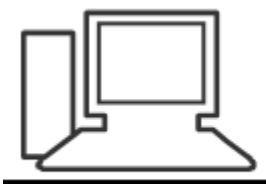

www.computeria-olten.ch Monatstreff für Menschen ab 50

## Windows update manuell auslösen

<https://www.microsoft.com/de-de/software-download/windows10>

März 2019 Manfred Peier

## Jetzt aktualisieren wählen

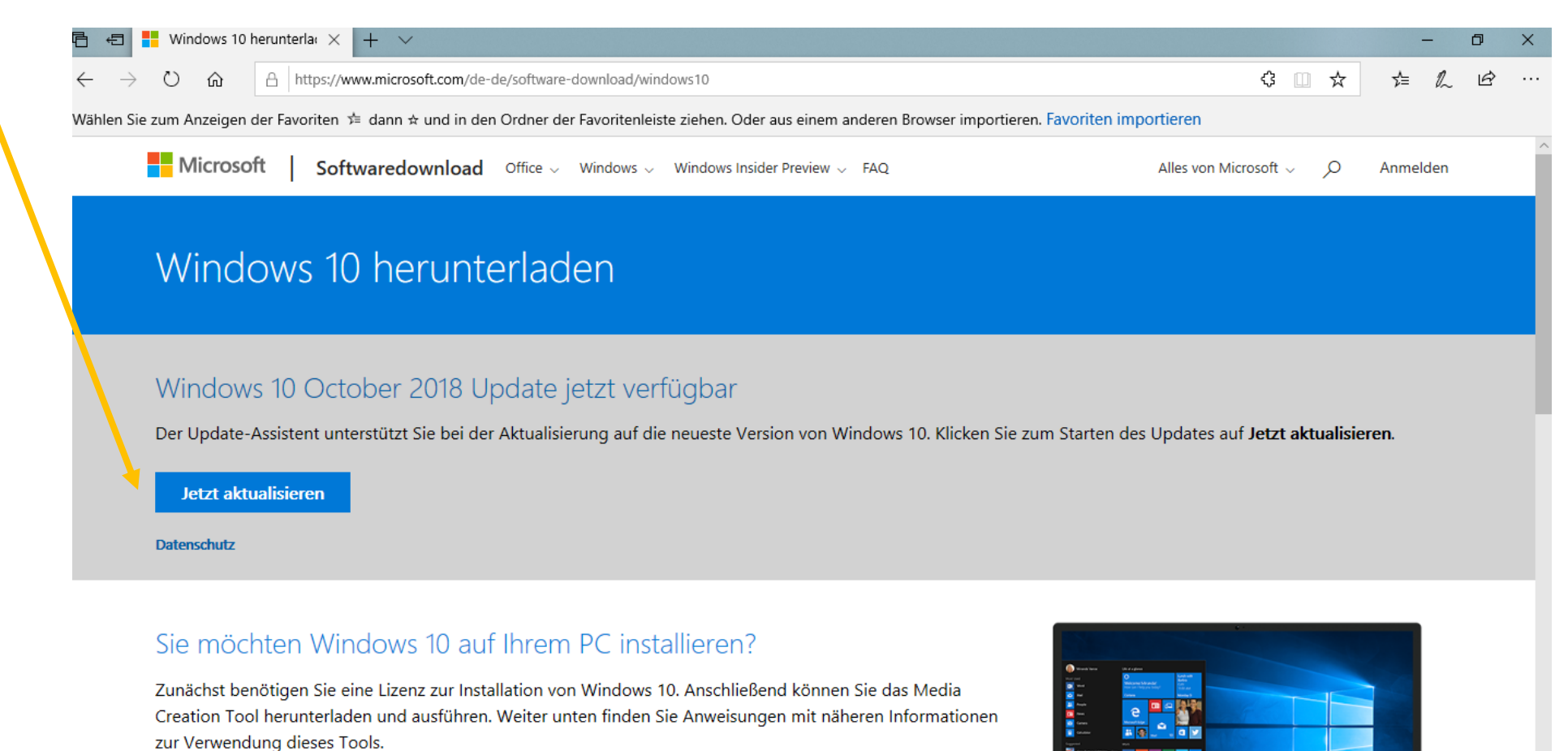

Tool jetzt herunterladen

**FR** 

 $\bullet$ 

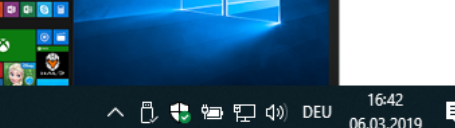

## Ausführen wählen, das Tool sucht nun nach Updates

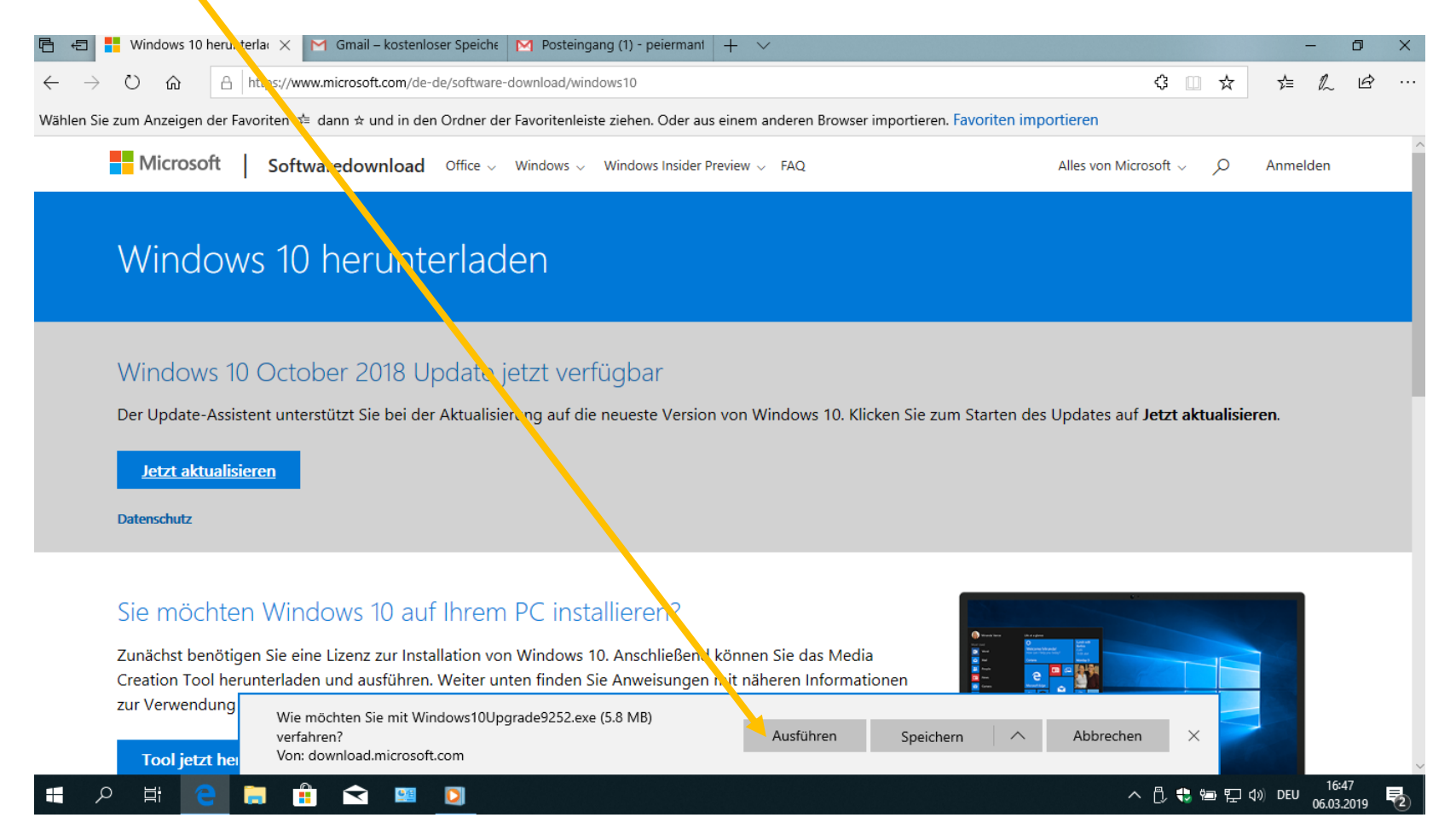

## Wenn kein Update notwendig, erscheint diese Meldung, ansonsten mit «weiter» die Updates auslösen!

 $\Box$   $\times$ 

**Beenden** 

Vielen Dank für Ihr Update auf die aktuelle Version von Windows 10

**Windows 10-Update-Assistent**